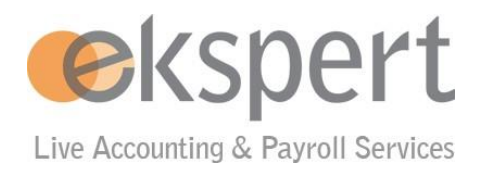

# **MyAbacus - Frequently asked questions from end users**

# **Contents**

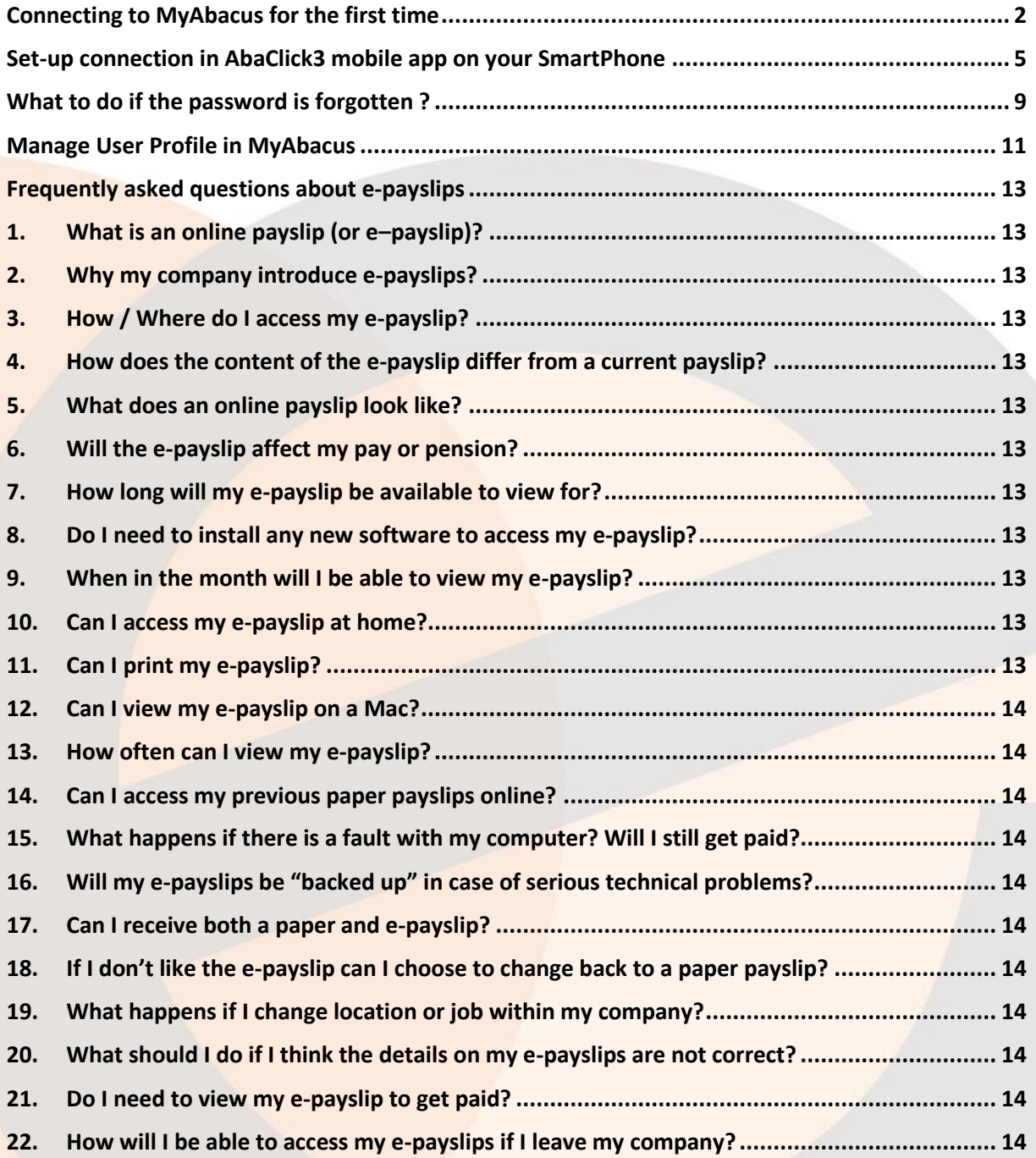

## <span id="page-1-0"></span>**Connecting to MyAbacus for the first time**

All new users do receive a welcome e-mail from Abacus with their access credentials need to follow the steps below

Step1: After clicking the link to change his/her password from the welcome email above, the employee must reset password:

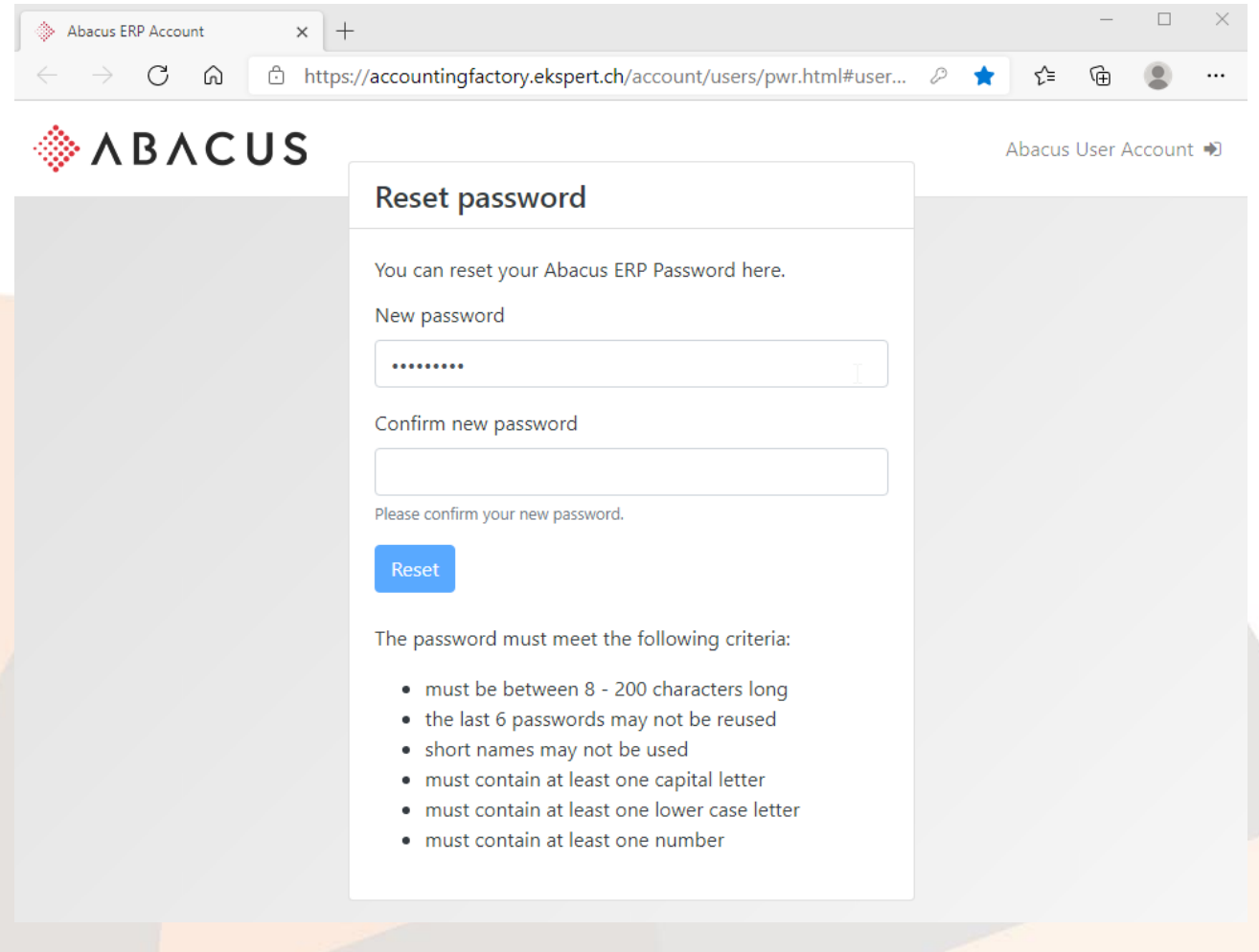

## Step2: **Login** with the new password:

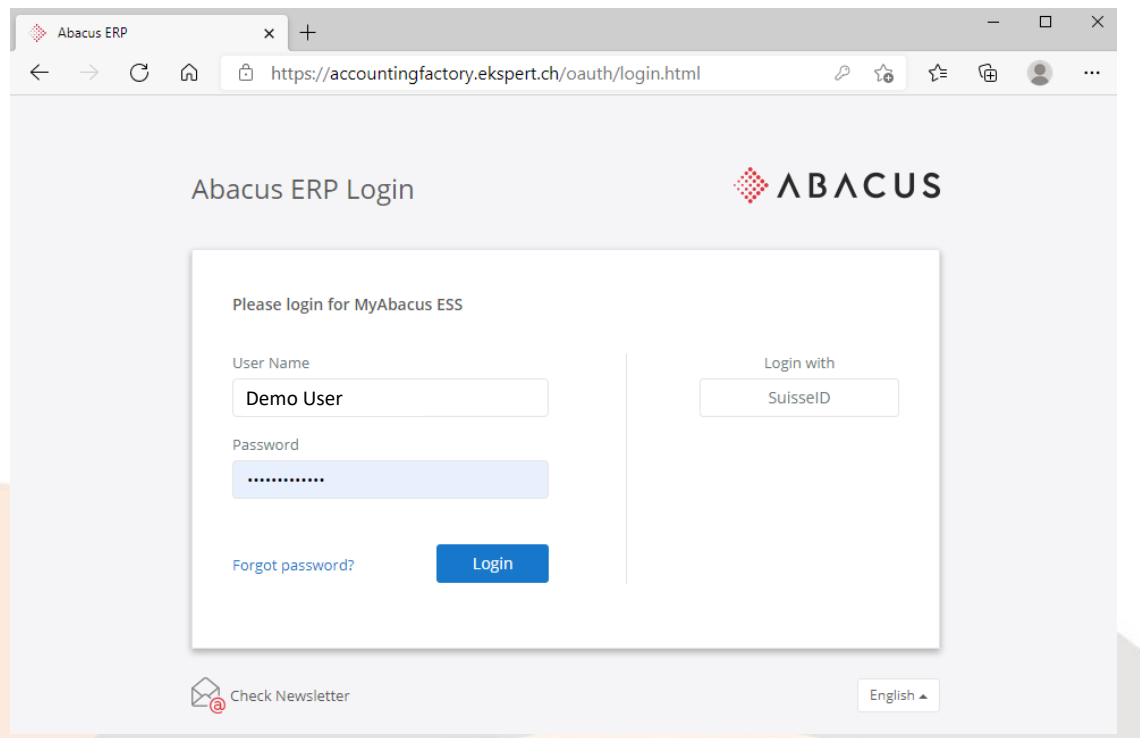

## Step3: **Click on "My Data"** on the Home Page to access the personal information screen below:

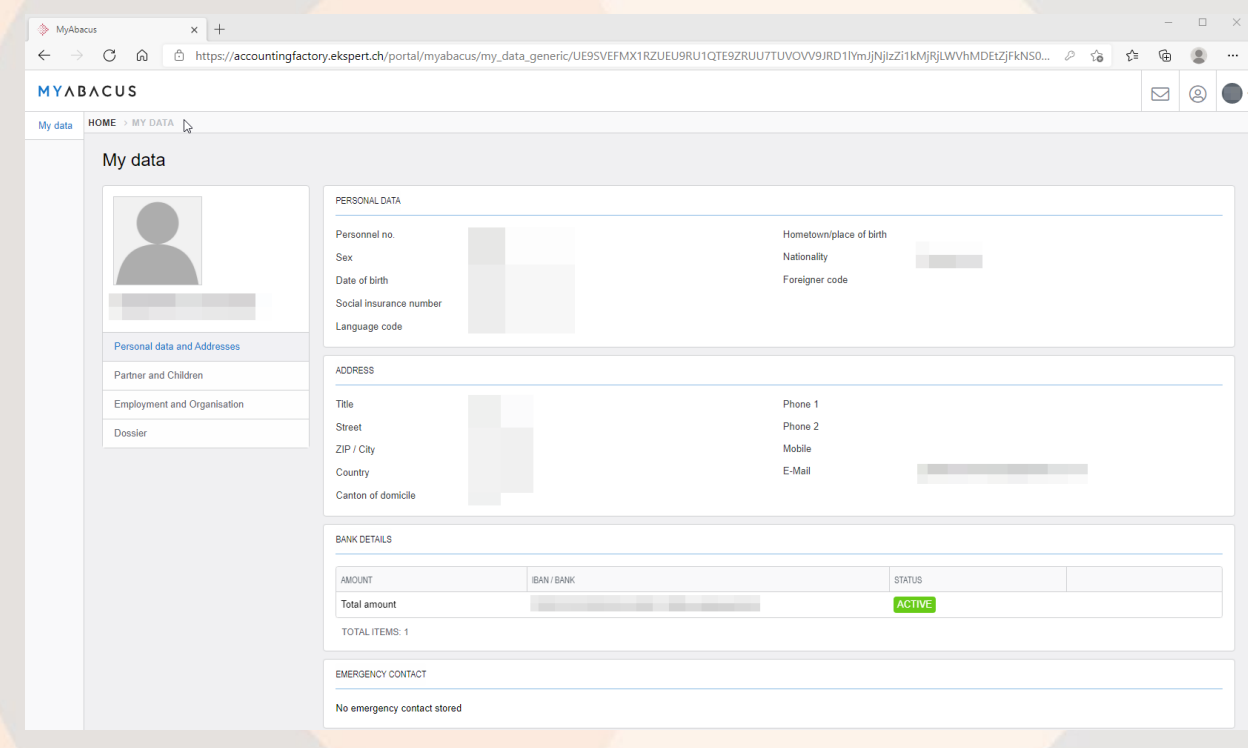

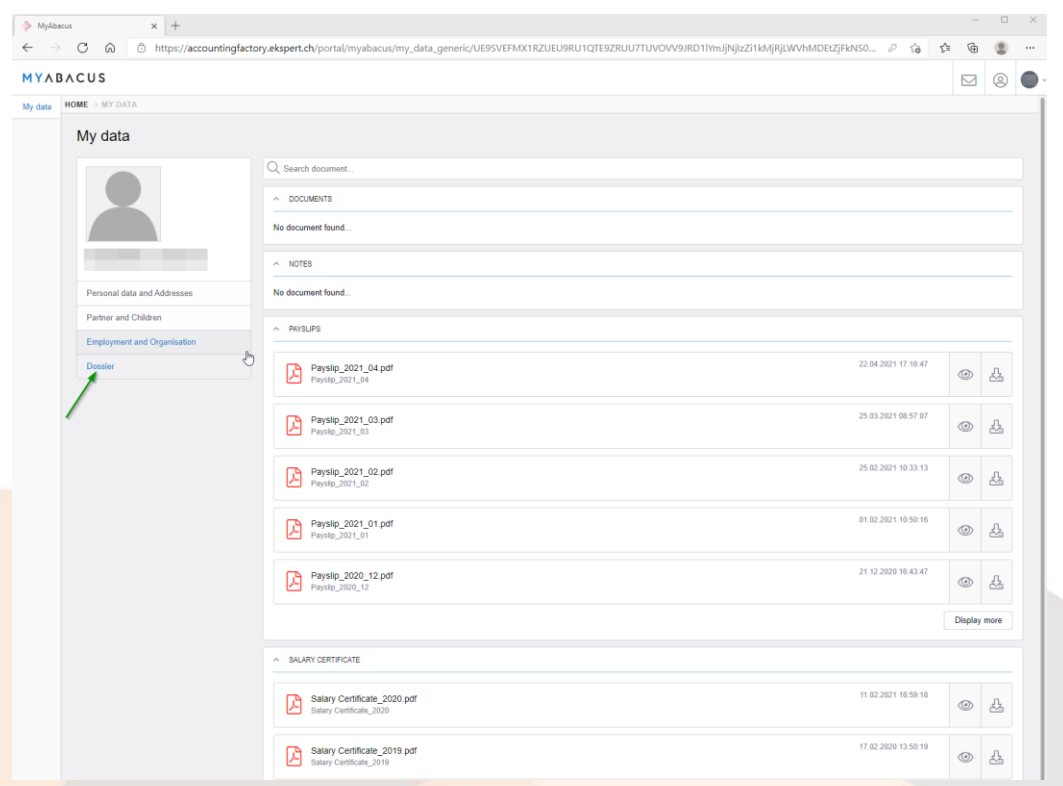

Step4: **Click on "Dossier"** – this page contains all payslips and salary certificates for the employee:

## <span id="page-4-0"></span>**Set-up connection in AbaClick3 mobile app on your SmartPhone**

For users who would like to access their payslips via their SmartPhone or a tablet the following steps apply:

Step1: Download the "AbaClik 3" app from the AppStore or Google Play:

- the AppStore (iOs) by clicking here: https://apple.co/3relN7M

- the Play Store (Android) by clicking here:<https://bit.ly/3f6G3FX>

Step2: Open the app once downloaded. Click on the account type "Abacus"

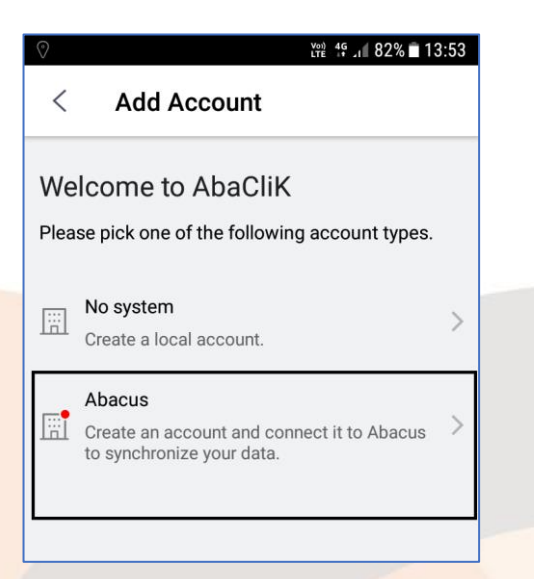

Step3: Add your account from the home page. Click on the drop-down menu from the Personal tab on the top and choose the "Add Account" option

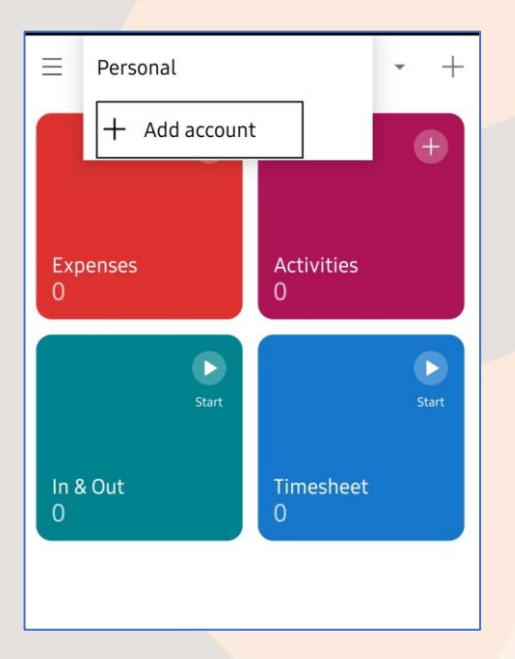

Step4: Enter the AMID provided in the login email and connect

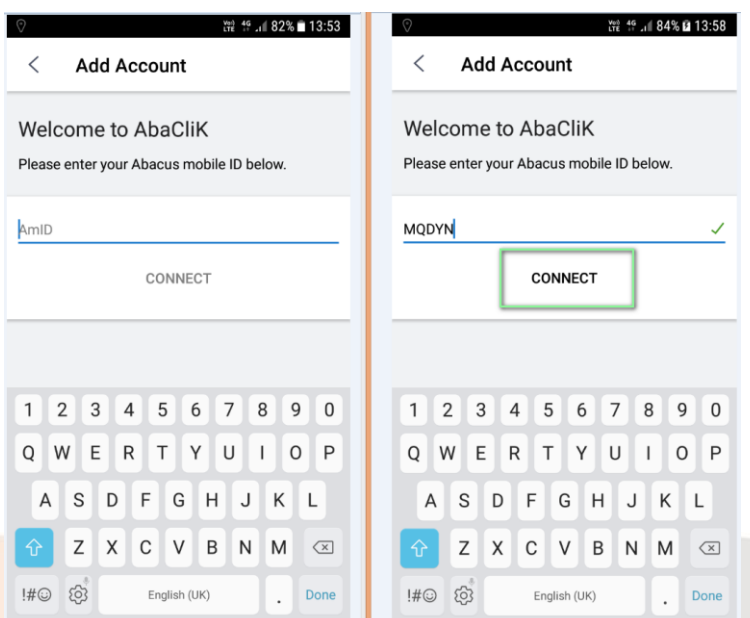

Step5: Now login with your Username and Password received via email from Ekspert

![](_page_5_Picture_3.jpeg)

## Step6: Accept the access permissions:

![](_page_5_Picture_27.jpeg)

Step7: Once logged in, your profile with the company name on top will be displayed. Click on the 'Employee Data' tab and then on your name to access your profile

![](_page_6_Picture_24.jpeg)

Step8: You will then be redirected to your profile which has your personal data and documents

![](_page_6_Picture_25.jpeg)

Step9: Click on "Dossier" to access the payslips and Salary certificates

![](_page_6_Picture_26.jpeg)

Step10: All the payslips will be available under the "Payslips" folder. Click on the one which you would like to see or download

![](_page_7_Picture_1.jpeg)

Write to 'cp@ekspert.com' for any assistance with the application login.

## <span id="page-8-0"></span>**What to do if the password is forgotten ?**

1. Go t[o https://www.ekspert.ch/myabacus](https://www.ekspert.ch/myabacus) and click on "Forgot password?" link

![](_page_8_Picture_55.jpeg)

1. On the next page enter your username WITHOUT ANY SPACES – this is NOT YOUR EMAIL

![](_page_8_Picture_56.jpeg)

3. Check your email, you should receive an email from [notify@ekspert.com](mailto:notify@ekspert.com) . Click the link to reset your password

MyAbacus\_FAQ\_ePayslips\_EN\_V2.docx 9

Passwort zurücksetzen

![](_page_9_Picture_1.jpeg)

Sie haben eine Anfrage zum Zurücksetzen Ihres Passwortes gestellt.

Ihr Benutzername: 111605-472769

Wenn Sie Ihr Passwort zurücksetzen lassen wollen, klicken Sie bitte auf untenstehenden Link. Wollen Sie Ihr Passwort nicht zurücksetzen können Sie diese Mail ignorieren.

https://accountingfactory.ekspert.ch/account/users/pwr.html#user=TXA05IPNRUWMQ4XFW5XUF4HJWH&code=R51OARNQXJE32UKVFEWTFO3F5F<br>{\\rftps://accountingfactory.ekspert.ch/account/users/pwr.html#user=TXA05IPNRUWMQ4XFW5XUF4HJWH&cod

Der Link ist 60 Minuten gültig.

4. Enter a new password then click Reset

![](_page_9_Picture_54.jpeg)

5. A confirmation message appears in green, then you will be taken to the login page

![](_page_9_Picture_55.jpeg)

6. Enter your username WITHOUT ANY SPACES and NEW password

![](_page_9_Picture_56.jpeg)

### <span id="page-10-0"></span>**Manage User Profile in MyAbacus**

The users can manage their user and account settings directly in the MyAbacus following the steps below:

Step1: On the MyAbacus home page, click on the user icon and select "User Profile" from the drop-down list:

![](_page_10_Picture_3.jpeg)

![](_page_10_Picture_95.jpeg)

![](_page_10_Picture_96.jpeg)

On this screen the user can modify the following options:

- # of rows shown on the list-sceens, e.g. tasks, payslips, etc
- Language of the user-interface
- Frequency of notifications to be sent by MyAbacus to the user's e-mail based on the options below:

![](_page_10_Picture_97.jpeg)

Click on "Save" if any changes have been made.

![](_page_11_Picture_71.jpeg)

Step2: Click on "User account and password" button to access the user account settings menu below:

The following functions are available:

User Profile: Show current user id, employee name and e-mail used for notifications

Password: Update your current password

Connected Apps: Not Activated - Set-up 3rd party authentication

Sessions: See the access history to Abacus Portal as shown below:

ABACUS Profile Password Connections -

Reto Amrein <sup>®</sup>

These are the web browsers currently logged in to Abacus in your name.

> MyAbacus ESS

Since 18.08.2021, 11:27:15

> User Account Management

Since 18.08.2021, 11:35:00

## <span id="page-12-0"></span>**Frequently asked questions about e-payslips**

## <span id="page-12-1"></span>**1. What is an online payslip (or e–payslip)?**

It is a monthly payslip which is available for staff to view online on their computer/smartphone screen.

#### <span id="page-12-2"></span>**2. Why my company introduce e-payslips?**

Online payslips provide several advantages to employees, managers and HR professionals:

- They are more secure than printed payslips as they are accessed via internet
- They can be accessed quickly and easily from anywhere, anytime from any device
- Employees can access previous online payslips
- Online payslips help companies to meet their commitment to reducing their environmental impact by reducing the amount of paper printed, and the energy required to deliver payslips by post

#### <span id="page-12-3"></span>**3. How / Where do I access my e-payslip?**

You can access your e-payslip in 3 clicks using any standard internet browser:

- 1. visi[t www.ekspert.ch/myabacus](http://www.ekspert.ch/myabacus)
- 2. enter your login and password (received by an email)
- 3. click on "My Data", then click on "Dossier"

## <span id="page-12-4"></span>**4. How does the content of the e-payslip differ from a current payslip?**

It does not. It contains the same information as you find on your paper payslip.

#### <span id="page-12-5"></span>**5. What does an online payslip look like?**

The layout of the e-payslip is exactly the same as your current paper payslip.

#### <span id="page-12-6"></span>**6. Will the e-payslip affect my pay or pension?**

No, the e-payslip is simply a change in the way that you receive notification of your pay.

#### <span id="page-12-7"></span>**7. How long will my e-payslip be available to view for?**

You will always be able to access your most recent payslip online, plus all previous e-payslips.

#### <span id="page-12-8"></span>**8. Do I need to install any new software to access my e-payslip?**

No, you just need to access to internet.

## <span id="page-12-9"></span>**9. When in the month will I be able to view my e-payslip?**

Online payslips will normally be available at approximately the same day that salaries are paid in your company. You will not receive formal notification that your e-payslip is available automatically. You have to activate this feature as described above or check regularl[y www.ekspert.ch/myabacus](http://www.ekspert.ch/myabacus) during month end period.

## <span id="page-12-10"></span>**10. Can I access my e-payslip at home?**

Yes, you can access your e-payslip from any computer by logging into [www.ekspert.ch/myabacus](http://www.ekspert.ch/myabacus) [al](https://www.ekspert.ch/myabacus)though as with any confidential information, it is recommended that caution is exercised when shared computer or public area.

#### <span id="page-12-11"></span>**11. Can I print my e-payslip?**

Yes, e-payslips can be printed in the way that you should print any other document.

Simply, select the print button, which will appear above your e-payslip to the right. Your payslip will print on your default printer so you are advised to ensure that this is a printer that you will be able to access immediately to collect your printed payslip.

MyAbacus\_FAQ\_ePayslips\_EN\_V2.docx 13

#### <span id="page-13-0"></span>**12. Can I view my e-payslip on a Mac?**

Yes, of course.

#### <span id="page-13-1"></span>**13. How often can I view my e-payslip?**

As often as you like.

#### <span id="page-13-2"></span>**14. Can I access my previous paper payslips online?**

Yes, your previous paper payslips will be archived and then available online.

#### <span id="page-13-3"></span>**15. What happens if there is a fault with my computer? Will I still get paid?**

Yes, you will still get paid even if, due to technical problems, you cannot access your e-payslip.

#### <span id="page-13-4"></span>**16. Will my e-payslips be "backed up" in case of serious technical problems?**

Yes, all personal information in [www.ekspert.ch/myabacus](http://www.ekspert.ch/myabacus) [inc](https://www.ekspert.ch/myabacus)luding e-payslips, are backed-up in Switzerland on a daily basis.

#### <span id="page-13-5"></span>**17. Can I receive both a paper and e-payslip?**

No. But employees who are not able to access a computer to view their e-payslip will continue to receive paper payslips for the foreseeable future. However, all other employee will receive e-payslips only. Employees may choose to print their e-payslips if they wish to keep a printed copy.

#### <span id="page-13-6"></span>**18. If I don't like the e-payslip can I choose to change back to a paper payslip?**

No. In line with your company commitment (security, availability, modernity, environment impact), paper payslips will only be made available to staff who are not able to access a computer to view their e-payslip or those that have some other exceptional circumstance that may warrant a paper payslip.

#### <span id="page-13-7"></span>**19. What happens if I change location or job within my company?**

You will still receive an e-payslip.

#### <span id="page-13-8"></span>**20. What should I do if I think the details on my e-payslips are not correct?**

Please, contact your HR representative in your company.

#### <span id="page-13-9"></span>**21. Do I need to view my e-payslip to get paid?**

No. You will still be paid automatically, regardless of whether or not you have viewed your e-payslip. However it is recommended that all staff view their e-payslips a regular basis, to check that the payments and deductions are correct.

#### <span id="page-13-10"></span>**22. How will I be able to access my e-payslips if I leave my company?**

Your e-payslips will be available via [www.ekspert.ch/myabacus](http://www.ekspert.ch/myabacus) [ac](https://www.ekspert.ch/myabacus)count, which will end if your employment in your company ends.

The cut-off is the last day of the month after the end of your contract. You will be able to access again during the months of January, February and March of the year after your departure in order to get your Salary Certificate.

It is recommended that employees who leave their company access and print the payslips that they require – e.g. those for the current financial year – before their employments ends.